## Tying Agvance Inventory Item to Grain Commodity

Last Modified on 03/21/2025 12:18 pm CDT

If selling grain to farmers (like for feed or seed), a Commodity must be set up in an Accounting non-inventoried department. If multiple Locations store and sell the Commodity as feed or seed, a Commodity must be set up once for each Location/Commodity.

## Tying an Inventory Item from Accounting

*Inventory Units* can be anything, but*Unit Weight* is critical information. Commodity units in Agvance Grain are in Bu. The *Unit Weight* is used to convey the quantity and/or adjustment to the DPR.

Select the Commodity/Location to which this product should be tied. A Commodity/Location can be tied to multiple Products.

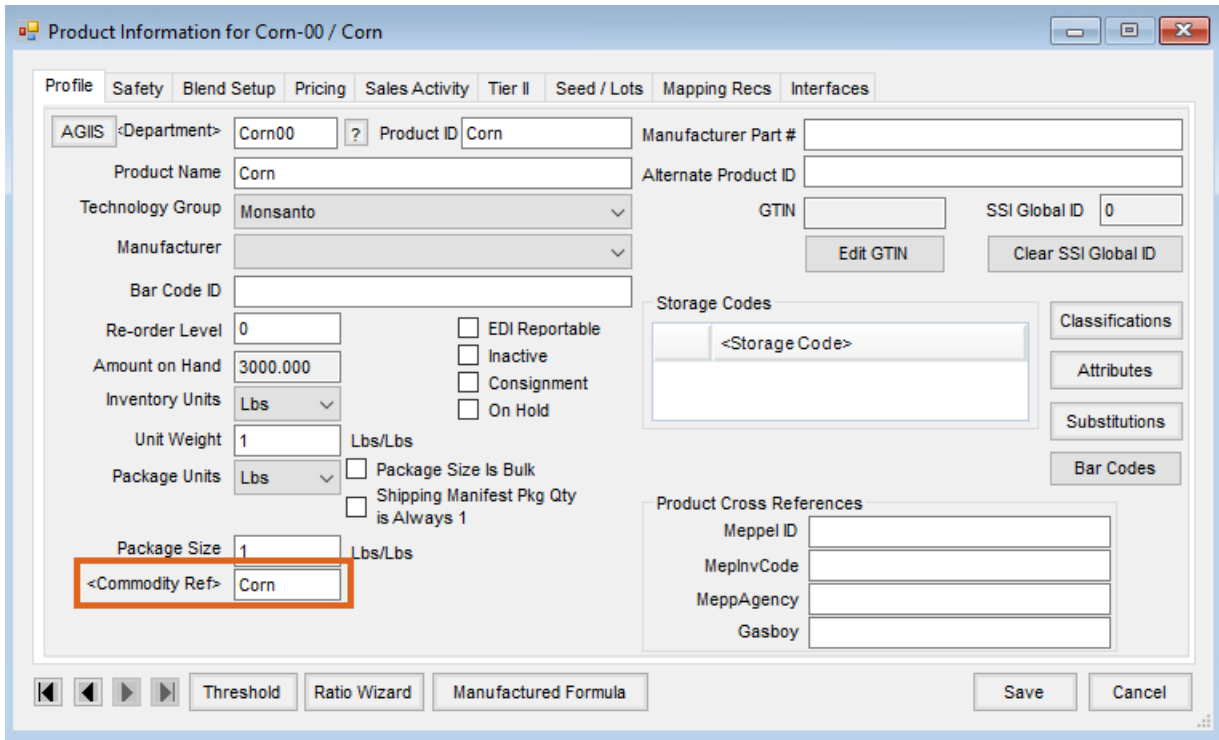

This account below should be the same as the *Sales Account*for the Commodity/Location in Grain. The account can be found at *Grain / Setup / Grain Ledger Accounts*.

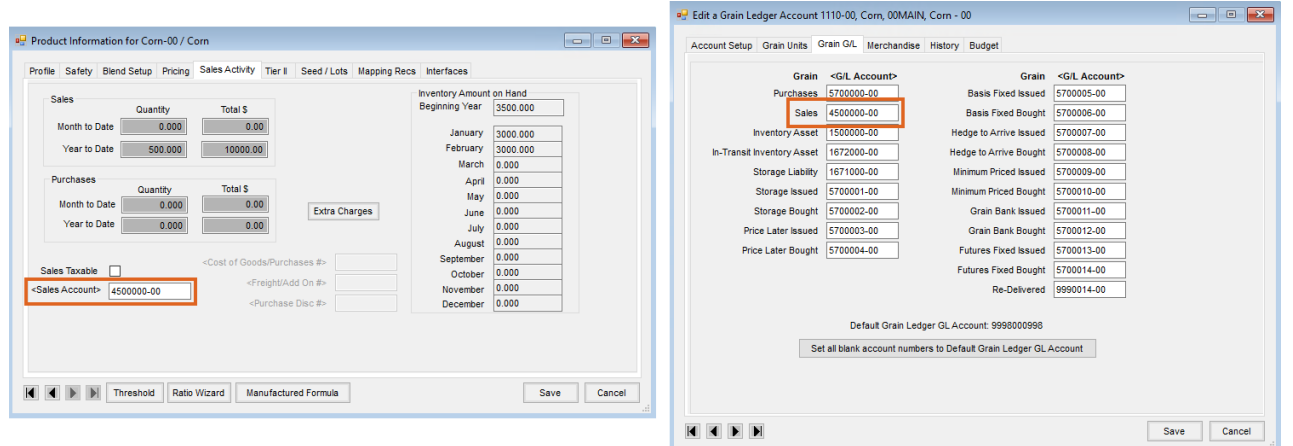

With the Agvance Inventory item Corn tied to the Grain Commodity, an Invoice for Corn from Agvance Accounting will adjust the Grain inventory and DPR correctly.

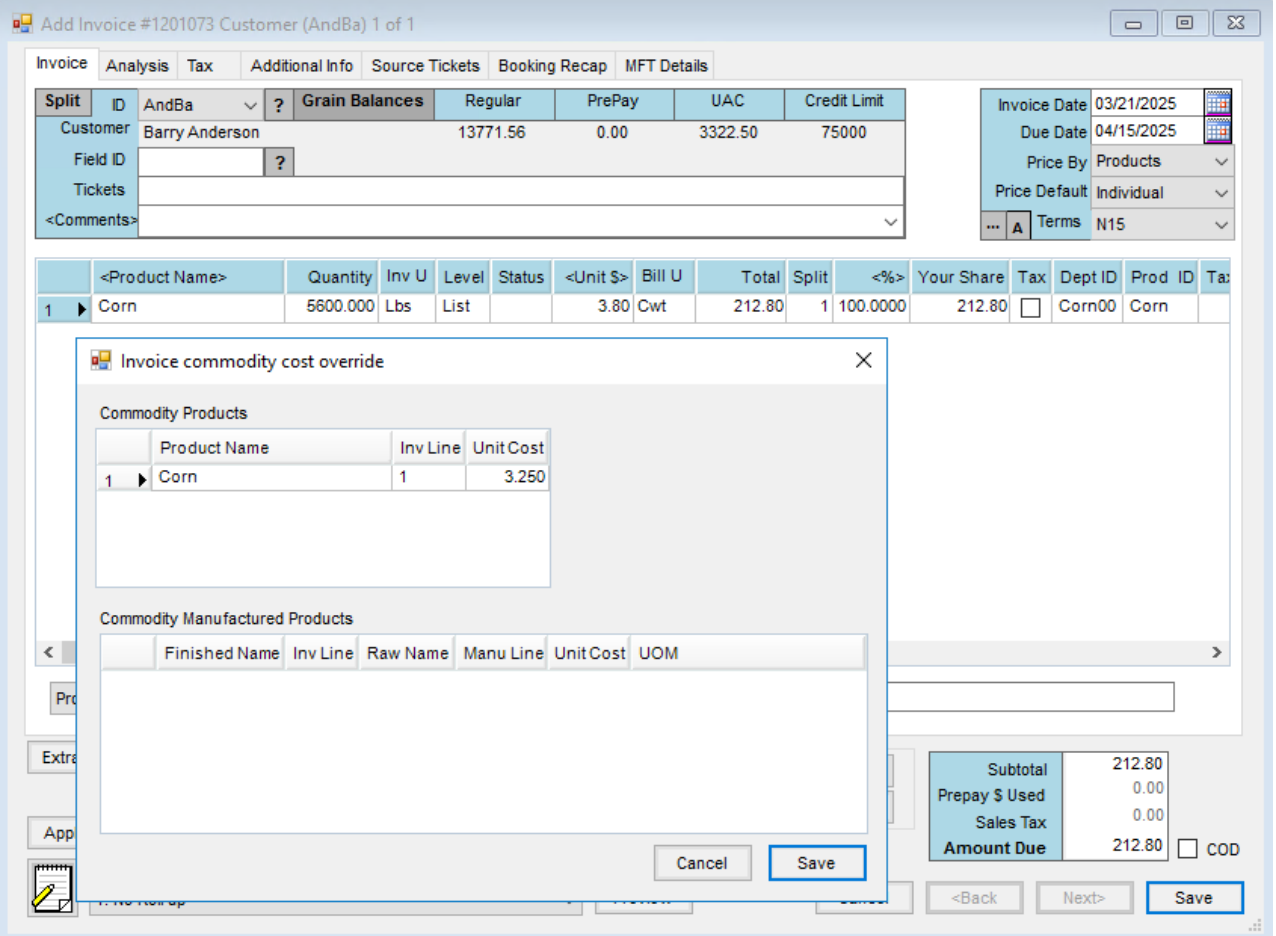

## Tying an Inventory Item from Grain

Select the Agvance Product to tie to the Commodity/Location. This setup is only used when creating an Invoice from a Shipment.

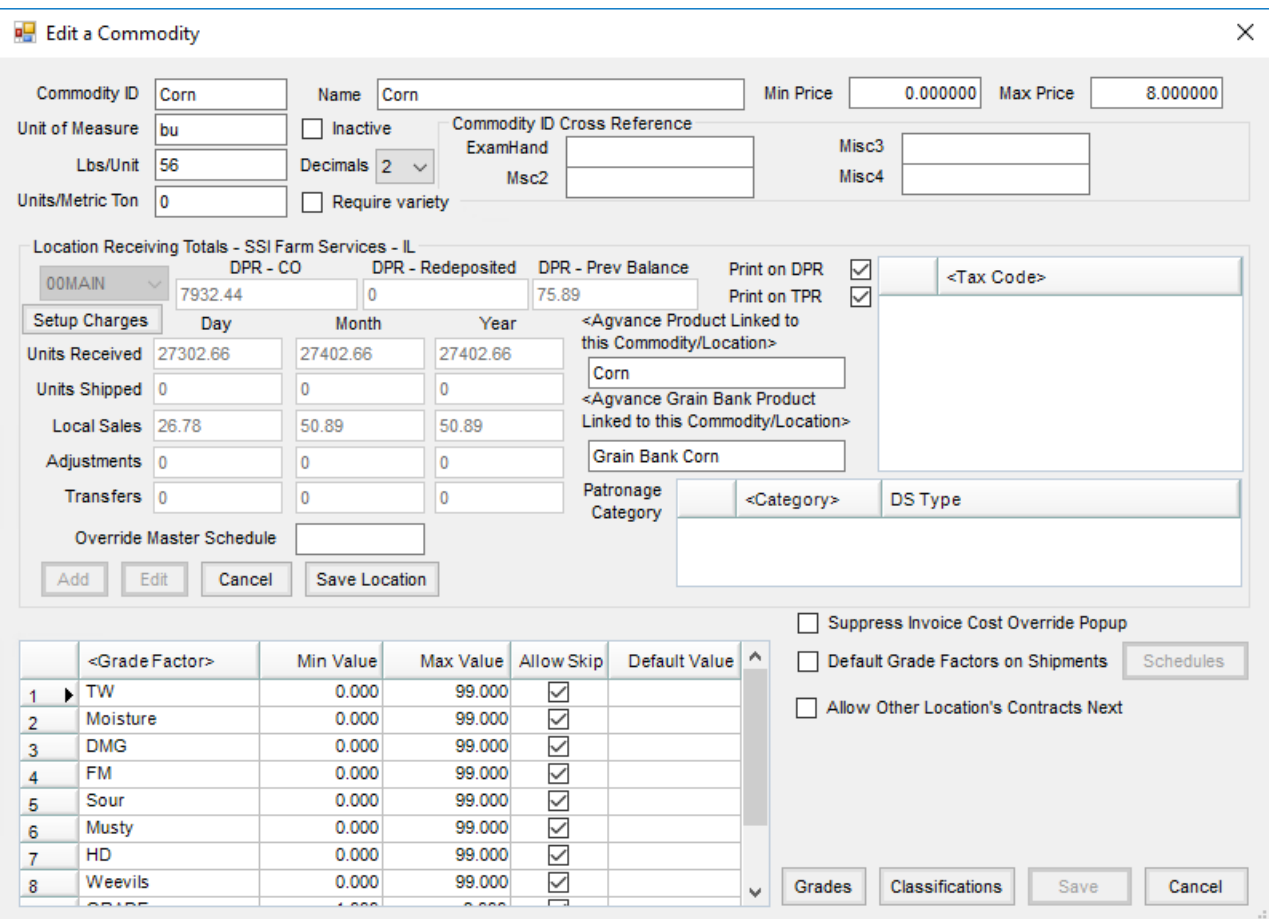

## Grain Screenings or Feed Manufactured for Sale

Use Manufactured Inventory, Invoice, or Blend to Stock. With raw ingredient set up in Accounting, create the finished good. This finished Product may or may not be inventoried.

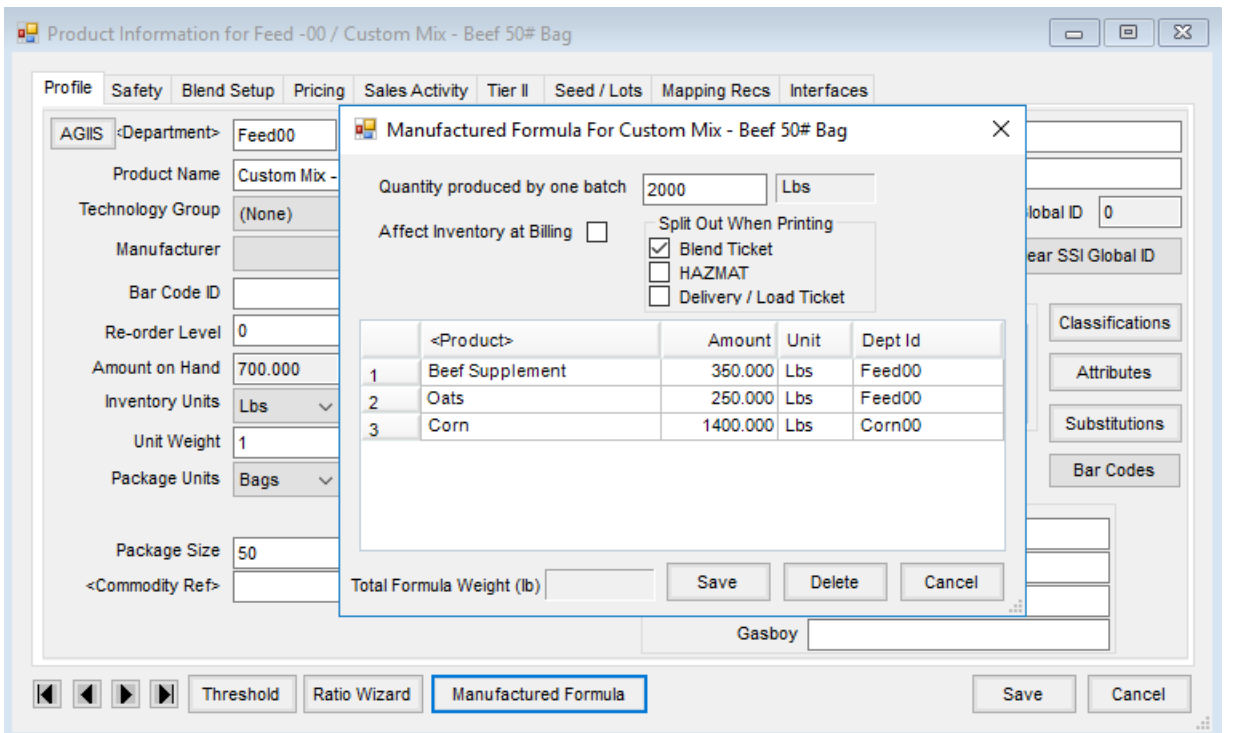

Invoicing the feed or manufacturing through Manufacture Inventory or Blend to Stock will correctly affect the DPR inventory of corn if tied to the Commodity.

The Unit Cost will be used to create a Journal Entry to move the cost of Corn to the Custom Mix - Beef.